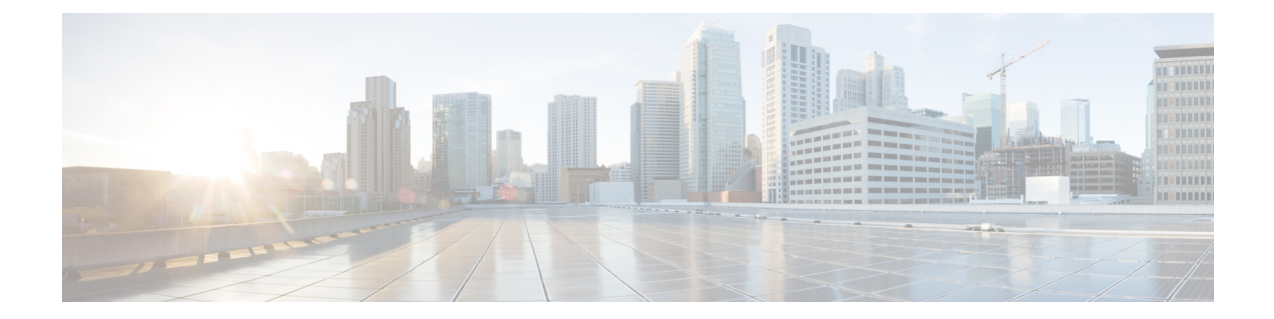

# 有用性、ロギング、監視、およびメトリッ ク

- ロギングの設定 (1 ページ)
- コール詳細レコードのキャプチャ (7 ページ)
- アラームベースの電子メール通知の設定 (12 ページ)
- システム メトリック コレクション (16 ページ)

# ロギングの設定

Expresswayはトラブルシューティングと監査を目的としたsyslog処理機能を提供します。イベ ントログはローテーションローカルログで、送受信されたコール、登録、およびメッセージな どの情報を記録します。

Expressway ロギングオプションを設定するには、**[**メンテナンス(**Maintenance**)**]** > **[**ロギング (**Logging**)**]** に移動します。**[**ロギング(**Logging**)**]** ページから次のタスクを実行できます。

- イベントログ冗長性の変更を指定して、ローカルに記録されるイベント情報の詳細レベル を変更する
- コールのメディア統計情報ロギングを切り替える
- コール詳細レコードのキャプチャを切り替える
- 認定対応のロギングを切り替える
- 1 つ以上のリモート syslog サーバへのログの公開 アドレスを定義する
- 各リモートsyslogサーバに送信されるイベントをシビラティ(重大度)でフィルタリング する
- システムメトリック収集(収集済み)の構成方法を切り替える

## イベントログ冗長性の変更

ローカルイベントログの冗長性を1~4の間で設定することで、ローカルログの冗長性をオプ ションで制御できます。すべてのイベントには、1~4の範囲で関連付けられたレベルがあり、 レベル 1 のイベントが最も重要と見なされます。

レベル 3 またはレベル 4 のロギングは通常運用には推奨しません。このような詳細なロギング によって2GBのログが早急にローテーションする可能性があります。ただし、トラブルシュー ティングではこのレベルの詳細を記録する必要がある場合があります。 (注)

イベントは、リモートロギングが有効になっているかどうかに関係なく、常にローカルに(イ ベントログに)記録されます。

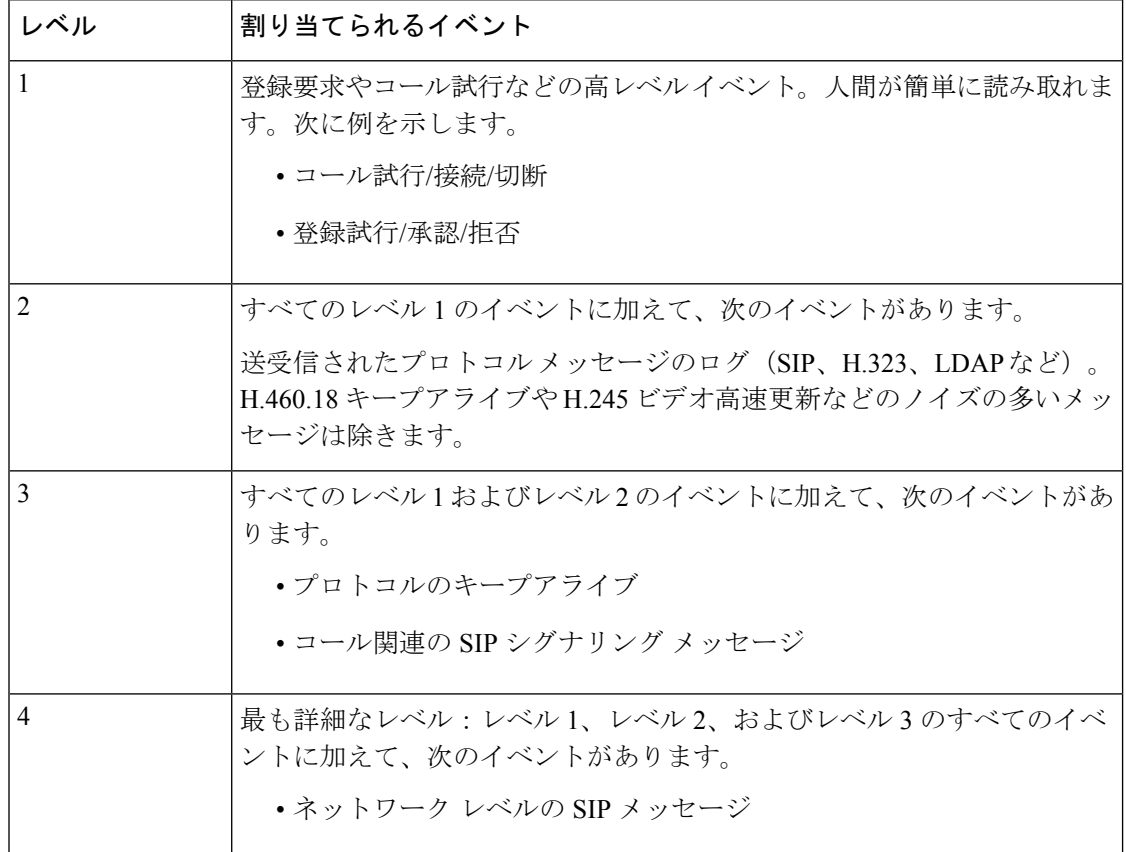

次の表に、さまざまなイベントに割り当てられるレベルの概要を示します。

ログレベルを変更すると、Web インターフェイスを通じて表示するイベント ログと、別のリ モートログサーバにコピーされる情報の両方に影響します。変更は振り分け的な操作ではな く、変更後にログに記録される情報にのみ影響します。

Expresswayはローカルログに次の機能を使用します。(ローカル)機能にマッピングするソフ トウェアコンポーネント/ログが強調表示されます。

- $\cdot 0$  (kern)
- 3 (daemon)
- 16 (local0) 管理者
- 17 (local1) 設定
- 18(local2)*Mediastats*
- 19(local3)*Apache* エラー
- 20 (local4) *etc/opt/apache2*
- 21 (local5) 開発者
- 22 (local6) ネットワーク

[イベントとレベル](exwy_b_cisco-expressway-administrator-guide-x143_chapter24.pdf#nameddest=unique_168)セクションには、Expressway によってログに記録されるすべてのイベント と、それらがログに記録される詳細レベルの完全なリストがあります。

# 認定対応のロギング

環境によっては、Expresswayのログがセキュリティ認定の要件を満たすようにする必要があり ます。セキュリティと診断目的のログの間にはトレードオフがあります。認定対応モードで は、コールの問題の正確な原因を判定できない場合があります。

#### 認定対応ロギングの設定方法

ステップ **1 [**メンテナンス(**Maintenance**)**]** > **[**ロギング(**Logging**)**]** に移動します。

ステップ **2 [**ロギングオプション(**Logging options**)**]** セクションで、**[**認定ロギング(**Certificationlogging**)**]** モードを 次のいずれかに設定します。

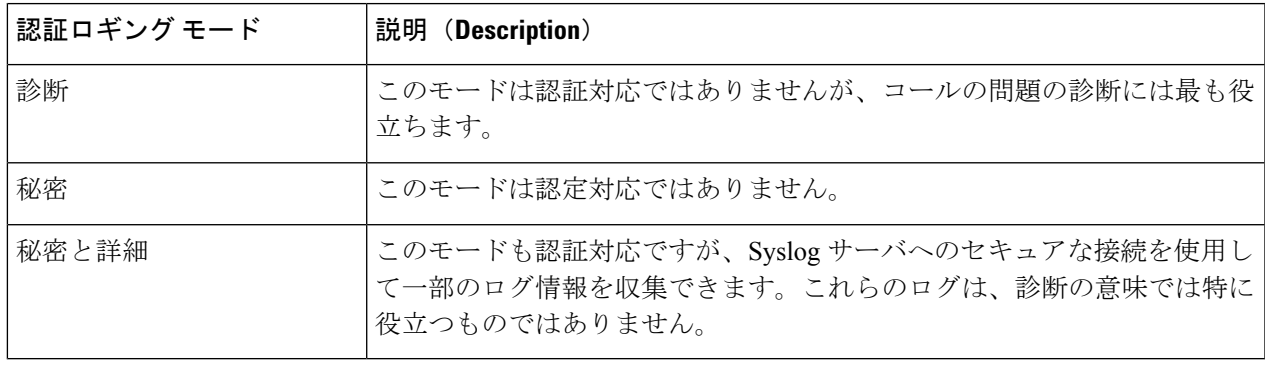

# リモート **syslog** サーバへのログの公開

syslog は、複数のシステムからのログ メッセージを 1 つの場所に集約するための便利な方法で す。これは、クラスタ内のピアの場合に特に推奨します。

- 最大4つのリモートsyslogサーバにログメッセージをパブリッシュするようにExpressway を設定できます。
- syslog サーバは次の標準プロトコルのいずれかをサポートする必要があります。
	- BSD (RFC [3164](http://tools.ietf.org/html/rfc3164) で定義)
	- IETF (RFC [5424](http://tools.ietf.org/html/rfc5424) で定義)

#### リモート **syslog** サーバの設定

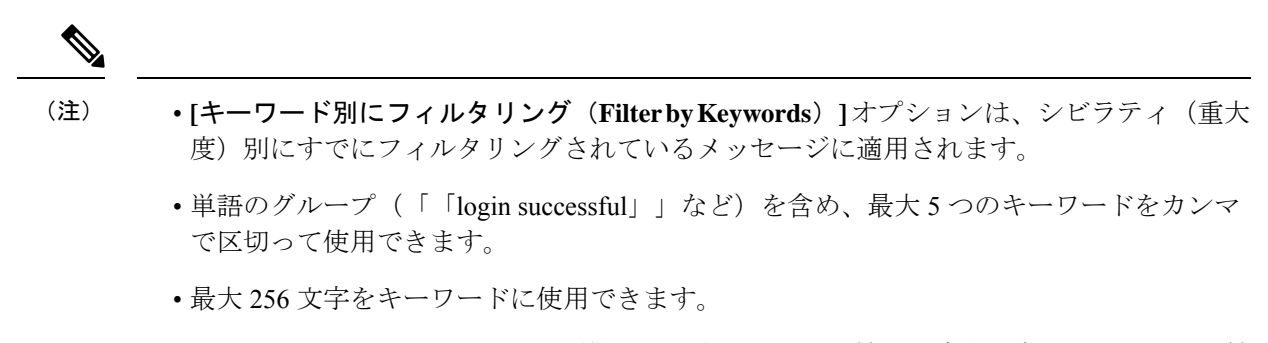

- システムのパフォーマンスへの影響を回避するために、最も関連性の高いキーワードを最 初に検索することを推奨します。これにより、syslogサーバに関連するログメッセージが できるだけ早期にプッシュされます。
- ステップ **1 [**メンテナンス(**Maintenance**)**]** > **[**ロギング(**Logging**)**]** に移動し、このシステムがログメッセージを送 信するリモート syslog サーバの IP アドレスまたは完全修飾ドメイン名 (FQDN) を入力します。
- ステップ **2** 各サーバの [オプション(Options)] ボタンをクリックします。
- ステップ **3** 使用する転送プロトコルとポートを指定します。TLS を使用する場合、syslog サーバに対して証明書失効 リスト(CRL)を有効にするオプションが表示されます。
- ステップ **4** [メッセージ形式(MessageFormat)]フィールドで、リモートSyslogメッセージの作成形式を選択します。 デフォルトは [レガシー BSD(Legacy BSD)] です。
- ステップ **5 [**シビラティ(重大度)別にフィルタリング(**FilterbySeverity**)**]** オプションを使用して、送信する詳細レ ベルを選択します。Expressway は選択したシビラティ(重大度)のメッセージと、より厳しいメッセージ すべてを送信します。
- ステップ **6 [**キーワード別にフィルタリング(**Filter by Keywords**)**]** オプションは、特定のキーワードを含むメッセー ジを送信する場合に使用します。
- ステップ7 [保存 (Save) ] をクリックします。

### 使用される一般的な値

次の表に、ロギングサーバとネットワーク設定に最適な形式を選択する上で役立つ情報と、一 般的な値を示します。

表 **<sup>1</sup> : Syslog** のメッセージ形式

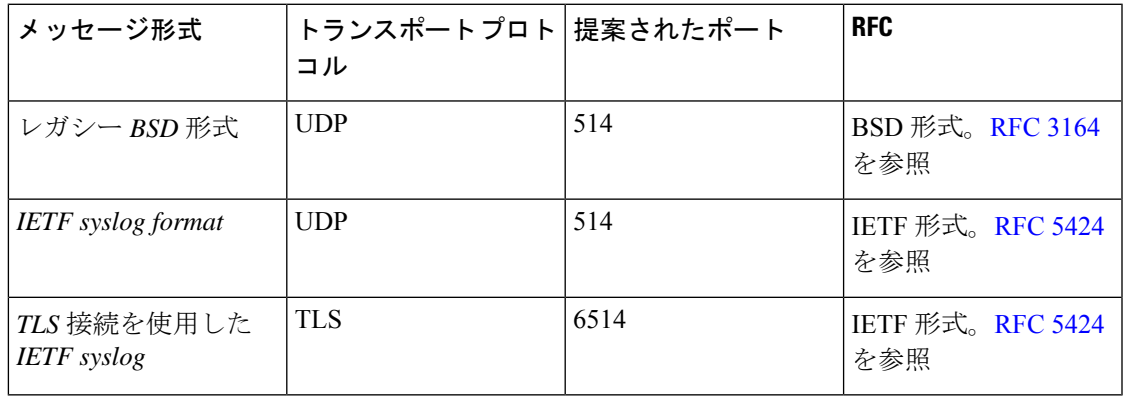

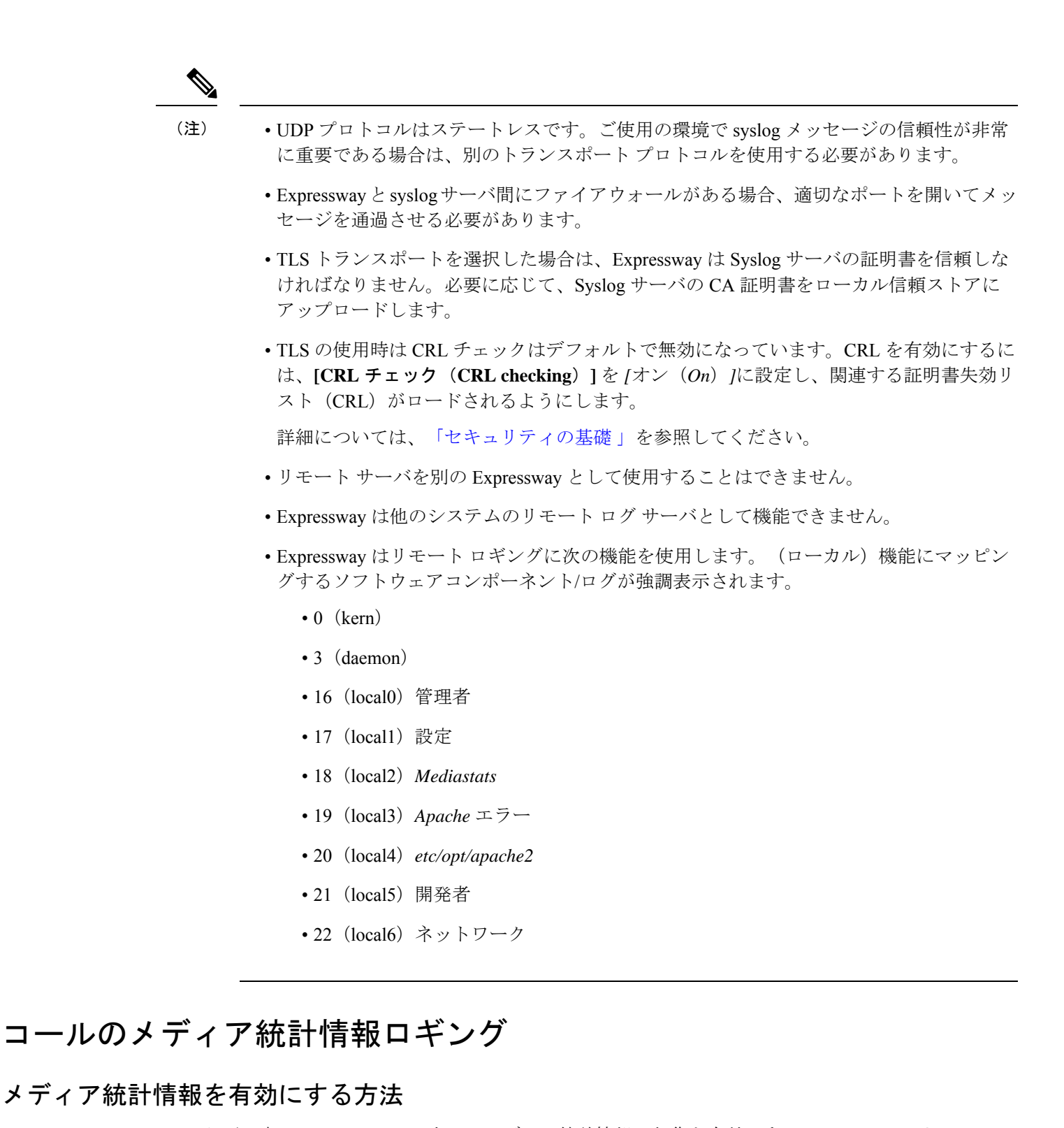

必要に応じて、Expressway 上でのメディア統計情報の収集を有効にするには、**[**メンテナンス (**Maintenance**)**]** > **[**ロギング(**Logging**)**]** に移動し、**[**メディア統計情報(**Media statistics**)**]** を *[*オン(*On*)*]* に設定します。これにより、システムは各コールのメディア統計情報をロー

カル ハード ディスクの **/mnt/harddisk/log** に記録するようになります。それぞれ 10 MB のファ イルが 200 個まで保存されます。200 番目のファイルが一杯になると、最も古いファイルが削 除されます。

収集されるメディア統計情報は、転送されたパケット数、損失したパケット数、ジッター、メ ディア タイプ、コーデック、実際のビットレートなどです。

メディア統計情報もSyslogメッセージとしてパブリッシュされます。メディア統計情報ロギン グが有効にされている間、Expressway は機能 18 (local2) を使用して、設定したすべてのリ モート Svslog サーバに統計情報をパブリッシュします。メッセージのシビラティ(重大度)は *[*情報提供(*Informational*)*]*に設定されますが、メディア統計情報メッセージはシビラティ(重 大度)フィルタに関係なく常にパブリッシュされます。

# コール詳細レコードのキャプチャ

サービスを有効にする必要がある場合(デフォルトはオフ)、Expresswayでは、必要に応じて CDR をキャプチャできます。CDR は 7 日の間ローカルに保存され、リモートログを使用して いる場合は、syslog メッセージとしても公開できます。

## **CDR** の設定方法

Expressway で CDR を設定するには、次の手順を実行します。

ステップ **1 [**メンテナンス(**Maintenance**)**]** > **[**ロギング(**Logging**)**]** に移動します。

- ステップ **2 [**ロギング オプション(**Logging options**)**]** セクションで、**[**コール詳細レコード**]** フィールドを必要なオプ ションに設定します。
	- サービスとロギング:CDRs は 7 日間ローカルに保存された後、削除されます。レコードはローカル のイベントログからアクセス可能で、外部ロギングが有効な場合、syslogホストにINFOメッセージと して送信されます。
	- サービスのみ:CDRsは7日間ローカルに保存された後、削除されます。このレコードには、Webユー ザインターフェイスからアクセスできません。CDR は REST API を介してのみ読み取り可能です。
	- オフ:CDR はローカルではログは記録されません。これがデフォルト設定です。

# **CDR** プロパティ

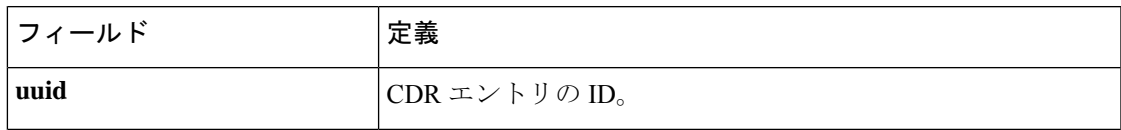

この表では、CDR に表示されるプロパティを定義します。

I

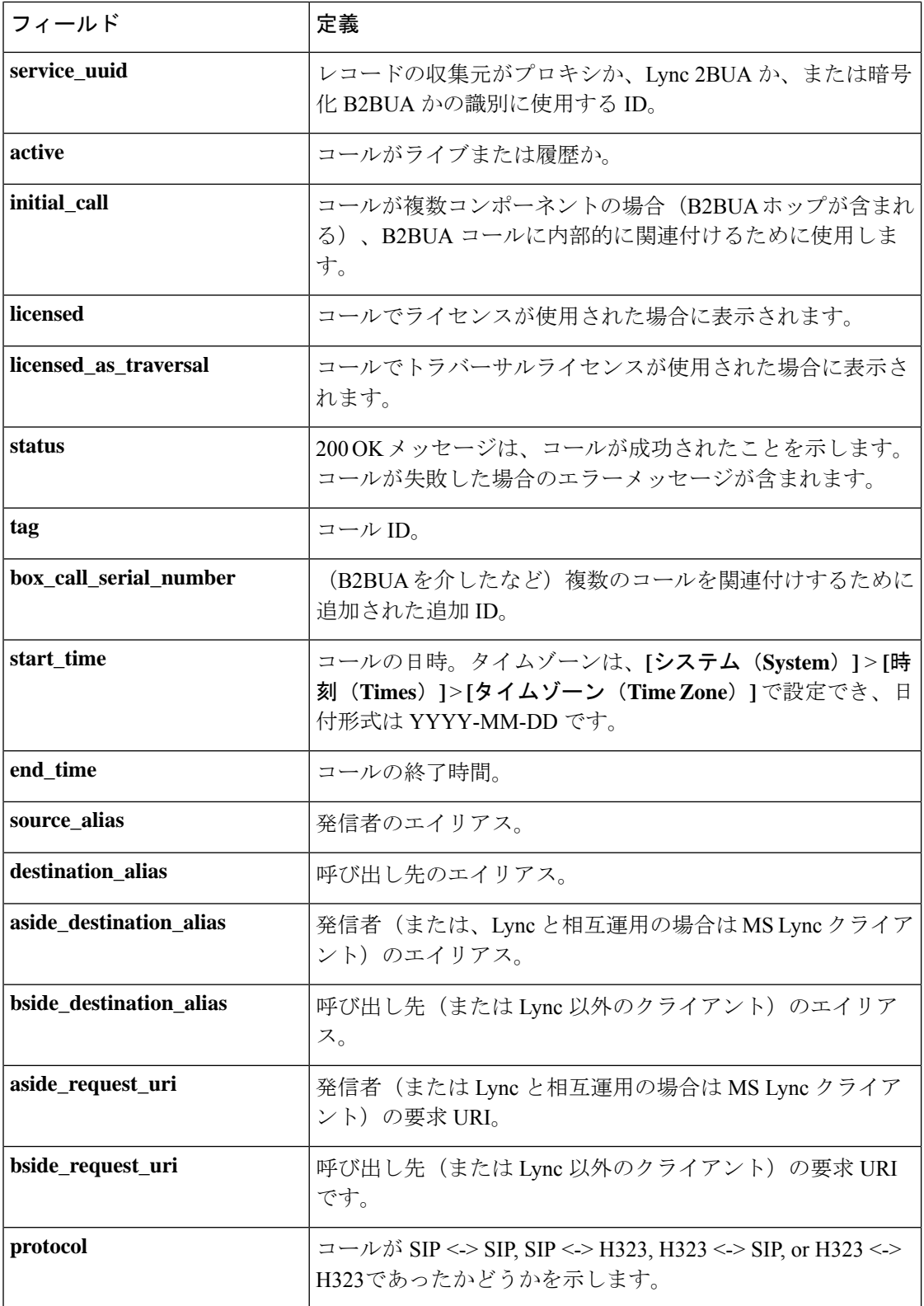

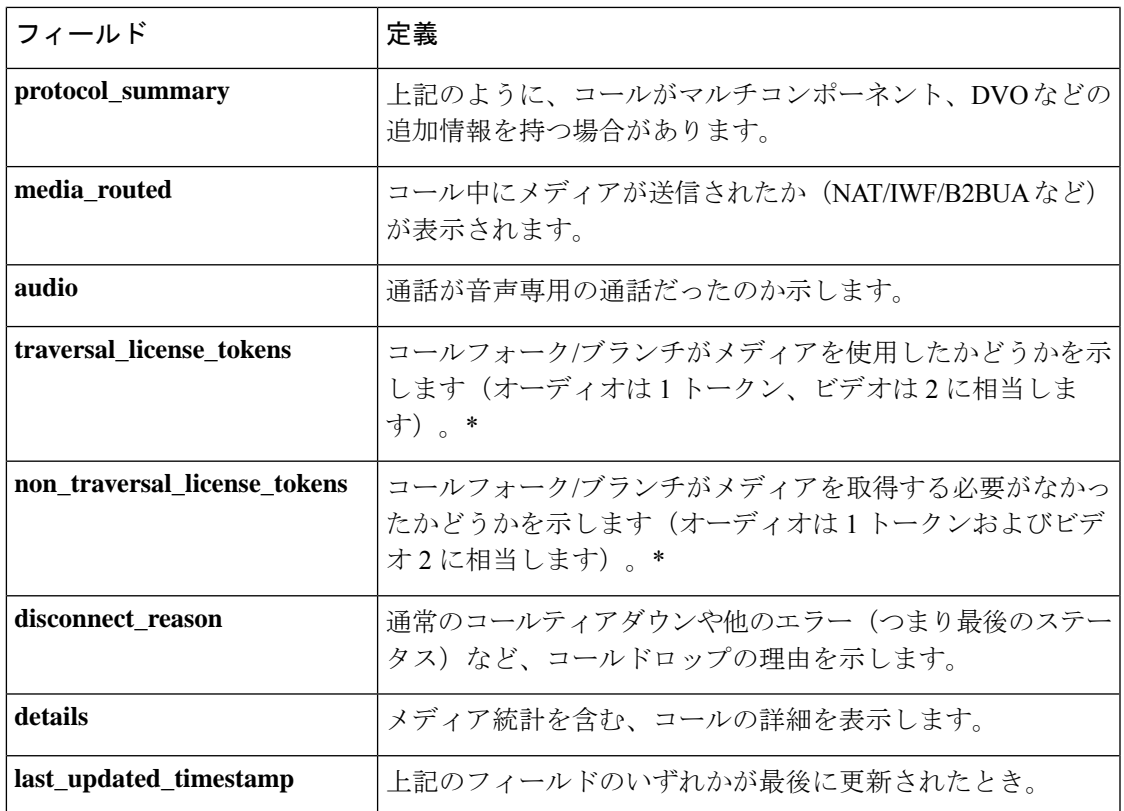

\* コールが設定されると、これらのエントリのいずれかがゼロ以外の値になります(応答した フォーク/ブランチについてのみ)。

# **CDR** にアクセスする **API**

次のセキュアな REST API を使用して、CDR を収集できます。

- get\_all\_records(最長で 7 日前までのすべてのレコードを返します)。
- get\_records\_for\_interval(指定された時間のレコードを返します)。
- get\_records\_for\_filter(任意の組み合わせを使用して結果をフィルタリングします)。
- get all csv records (最長で7日前までのすべてのレコードを csv 形式で返します)。

#### Ú

重要 通話履歴はローカルに 7 日間のみ保存された後、自動的に削除されます。

目的の API にアクセスするには、次の URL を使用します。

[https://%3CExpressway\\_IP%3E/api/external/callusage/%3CAPI%3E](https://%3CExpressway_IP%3E/api/external/callusage/%3CAPI%3E)

#### **API** の例

• [http://%3CExpressway\\_IP%3E/api/external/callusage/get\\_all\\_records](http://%3CExpressway_IP%3E/api/external/callusage/get_all_records)

```
• http://<Expressway_IP>/api/external/callusage/
 get records for interval?fromtime=<fromtime>&totime=<to time>
```
これらの数が多い場合―

```
https://203.0.113.17/api/external/callusage/
get records for interval?fromtime=2014-05-09 2000:00:00&totime=
2014 - 05 - 10 2000:00:00
```
#### 入力パラメータ

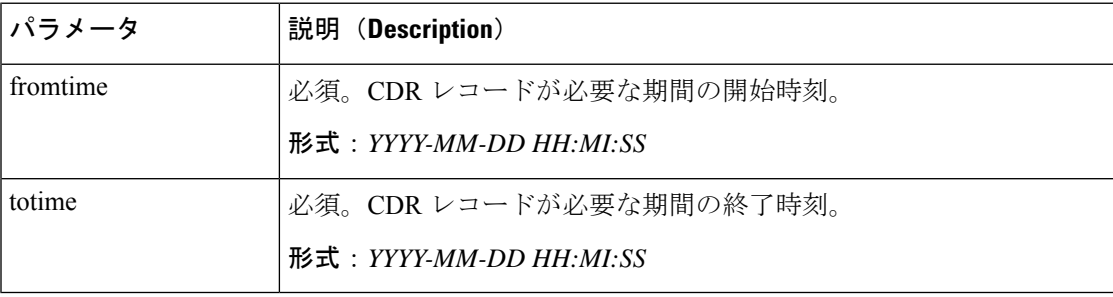

• http://<Expressway\_IP>/api/external/callusage/ get records for interval?fromtime=<fromtime>&totime=<to time>

#### これらの数が多い場合―

https://203.0.113.17/api/external/callusage/ get records for interval?fromtime=2014-05-09 2000:00:00&totime= 2014-05-10 2000:00:00

• http://<Expressway\_IP>/api/external/callusage/ get records for filter?uuid=<uuid>&src\_alias=<src\_alias> &dest\_alias=<dest\_alias>&protocol=<protocol>

#### これらの数が多い場合―

https://203.0.113.17/api/external/callusage/ get records for filter?uuid=6e3b5a8a-346c-421b-aa2e-f4409c43a81a &src\_alias=TC149-057-h323@domain.com&dest\_alias= TC149-065-h323@domain.com&protocol=H323 <-> H323

#### 入力パラメータ

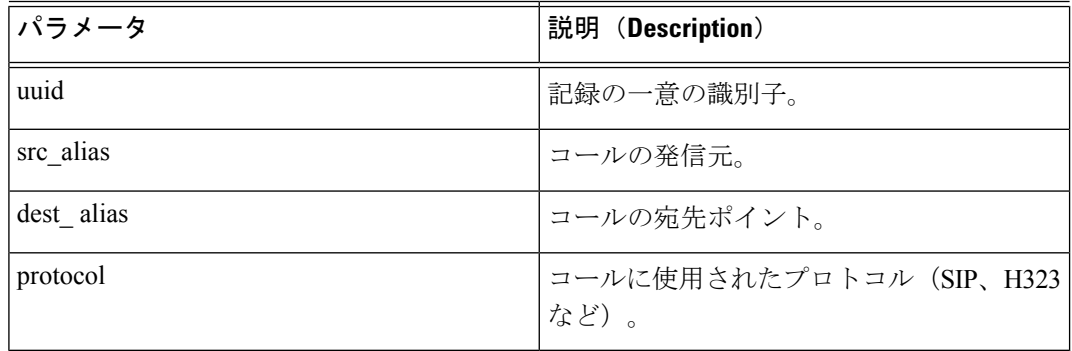

• [http://%3CExpressway\\_IP%3E/api/external/callusage/get\\_all\\_csv\\_records](http://%3CExpressway_IP%3E/api/external/callusage/get_all_csv_records)

### **CDR** の例

#### サンプル **CDR**

このサンプルの場合、CSV を除くすべての API に適用されます。

[{"initial\_call": "false", "protocol": "SIP <-> SIP", "protocol\_summary": "", "disconnect\_reason": "200 OK", "licensed": "false", "tag": "b8d52a60-16a1-4bdb-be93-f5a675408811", "aside\_request\_uri": "", "box\_call\_serial\_number": "22cd0e7d-c498-4068-9239-624038fe5130", "source\_alias": "sip:10000005@10.196.4.82", "uuid": "800fe013-83f4-4094-a5e6-e2f9489912e2", "last updated timestamp": 1444725389, "details": " ${\cal N}$ Call\": ${\cal N}$ "SerialNumber\": \"800fe013-83f4-4094-a5e6-e2f9489912e2\",\"BoxSerialNumber\": \"22cd0e7d-c498-4068-9239-624038fe5130\",\"Tag\": \"b8d52a60-16a1-4bdb-be93-f5a675408811\",\"State\": \"Disconnected\",\"StartTime\": \"2015-10-13 01:36:26.485636\",\"InitialCall\": \"False\",\"Licensed\": \"False\",\"LicensedAsTraversal\": \"False\",\"SourceAlias\": \"sip:10000005@10.196.4.82\",\"DestinationAlias\": \"sip:10000010@cucm-82\",\"ToLocalB2BUA\": \"False\",\"Audio\": \"False\",\"License\":{\"Traversal\": \"0\",\"NonTraversal\": \"0\",\"DemotedTraversal\": \"0\",\"CollaborationEdge\": \"0\",\"Cloud\": \"0\"},\"Duration\": \"3\",\"Legs\":[{\"Leg\":{\"Protocol\": \"SIP\",\"SIP\":{\"Address\": \"10.196.4.61:5073\",\"Transport\": \"TLS\",\"Aliases\":[{\"Alias\":{\"Type\": \"Url\",\"Origin\": \"Unknown\",\"Value\": \"sip:10000005@10.196.4.82\"}}]},\"Targets\":[{\"Target\":{\"Type\": \"Url\",\"Origin\": \"Unknown\",\"Value\": \"sip:10000010@10.196.4.116\"}}],\"BandwidthNode\": \"DefaultZone\",\"EncryptionType\": \"AES\",\"Cause\": \"200\",\"Reason\": \"OK\"}},{\"Leg\":{\"Protocol\": \"SIP\",\"SIP\":{\"Address\": \"10.196.4.71:7001\",\"Transport\": \"TLS\",\"Aliases\":[{\"Alias\":{\"Type\": \"Url\",\"Origin\": \"Unknown\",\"Value\": \"sip:10000010@cucm-82\"}}]},\"Source\":{\"Aliases\":[{\"Alias\":{\"Type\": \"Url\",\"Origin\": \"Unknown\",\"Value\": \"10000005@10.196.4.82\"}}]},\"BandwidthNode\": \"Traversal-zone\",\"EncryptionType\": \"AES\",\"Cause\": \"200\",\"Reason\": \"OK\"}}],\"Sessions\":[{\"Session\":{\"Status\": \"Completed\",\"MediaRouted\": \"False\",\"CallRouted\": \"True\",\"Participants\":{\"Leg\": \"1\",\"Leg\": \"2\",\"Incoming\":{\"Leg\": \"1\"},\"Outgoing\":{\"Leg\": \"2\"}}}}],\"EndTime\": \"2015-10-13 01:36:29.745651\"}}", "status": "Disconnected", "destination\_alias": "sip:10000010@cucm-82", "licensed\_as\_traversal": "false", "service\_uuid": "e6723fd0-5ca2-11e1-b86c-0800200c9a66", "start\_time": "2015-10-13 01:36:26.485636", "traversal\_license\_tokens": 0, "bside\_destination\_alias": "", "active": "false", "media\_routed": "false", "aside\_destination\_alias": "", "non\_traversal\_license\_tokens": 0, "bside\_request\_uri": "", "end\_time": "2015-10-13 01:36:29.745651", "audio": "false"}]

#### **csv CDR** の例

uuid, service uuid, active, initial call, licensed, licensed as traversal, status, tag, box call serial number, start time, end time, source alias, destination alias, aside destination alias, bside destination alias, aside request uri, bside request uri, protocol summary, protocol, media routed, audio, traversal license tokens, non traversal license tokens, disconnect reason,details, last updated timestamp

```
800fe013-83f4-4094-a5e6-e2f9489912e2,e6723fd0-5ca2-11e1-
b86c-0800200c9a66,false,false,false,false,Disconnected,b8d52a60-16a1-
4bdb-be93-f5a675408811,22cd0e7d-c498-4068-9239-624038fe5130,2015-10-
13 01:36:26.485636,2015-10-13
```
 $\langle \rangle$  SIP, false, false, 0, 0, 200 OK, " {""Call"": {""SerialNumber"": ""800fe013-83f4-4094-a5e6-e2f9489912e2"",""BoxSerialNumber"": ""22cd0e7d-c498-4068-9239-624038fe5130"",""Tag"": ""b8d52a60-16a1-4bdb-be93-f5a675408811"",""State"": ""Disconnected"",""StartTime"": ""2015-10-13 01:36:26.485636"",""InitialCall"": ""False"",""Licensed"": ""False"",""LicensedAsTraversal"": ""False"",""SourceAlias"": ""sip:10000005@10.196.4.82"",""DestinationAlias"": ""sip:10000010@cucm-82"",""ToLocalB2BUA"": ""False"",""Audio"": ""False"",""License"":{""Traversal"": ""0"",""NonTraversal"": ""0"",""DemotedTraversal"": ""0"",""CollaborationEdge"": ""0"",""Cloud"": ""0""},""Duration"": ""3"",""Legs"":[{""Leg"":{""Protocol"": ""SIP"",""SIP"":{""Address"": ""10.196.4.61:5073"",""Transport"": ""TLS"",""Aliases"":[{""Alias"":{""Type"": ""Url"",""Origin"": ""Unknown"",""Value"": ""sip:10000005@10.196.4.82""}}]},""Targets"":[{""Target"":{""Type"": ""Url"",""Origin"": ""Unknown"",""Value"": ""sip:10000010@10.196.4.116""}}],""BandwidthNode"": ""DefaultZone"",""EncryptionType"": ""AES"",""Cause"": ""200"",""Reason"": ""OK""}},{""Leg"":{""Protocol"": ""SIP"",""SIP"":{""Address"": ""10.196.4.71:7001"",""Transport"":

01:36:26.485636,2015-10-13 01:36:29.745651,sip:10000005@10.196.4.82,sip:10000010@cucm-82,,,,,,SIP

""TLS"",""Aliases"":[{""Alias"":{""Type"": ""Url"",""Origin"": ""Unknown"",""Value"":

""sip:10000010@cucm-82""}}]},""Source"":{""Aliases"":[{""Alias"":{""Type"": ""Url"",""Origin"":

""Unknown"",""Value"": ""10000005@10.196.4.82""}}]},""BandwidthNode"":

""Traversal-zone"",""EncryptionType"": ""AES"",""Cause"": ""200"",""Reason"":

""OK""}}],""Sessions"":[{""Session"":{""Status"": ""Completed"",""MediaRouted"":

""False"",""CallRouted"": ""True"",""Participants"":{""Leg"": ""1"",""Leg"": ""2"",""Incoming"":{""Leg"": ""1""},""Outgoing"":{""Leg"": ""2""}}}}],""EndTime"": ""2015-10-13 01:36:29.745651""}}",1444725389

# アラームベースの電子メール通知の設定

Expressway は、アラームのシビラティ(重大度)およびオプションでアラーム ID に基づく電 子メールベースの通知をサポートします。設定されている場合、アラームがシステムに生成さ れると、設定されている宛先アドレスに電子メール通知が送信されます。アラームのシビラ ティ(重大度)分類ごとに、通知の緊急性を区別するために、異なる電子メール ID を定義で きます。同じシビラティ(重大度)のアラームに対して、複数の電子メール ID を設定できま す。

X12.6.2 から、特定のアラーム ID の通知を特定の電子メール ID に送信したり、特定のアラー ム ID に対する通知を無効にしたりすることもできます。

#### Ú

重要 電子メール ID の最大許容長は 256 文字です。

この機能は、Kari の法律を実装したい米国を拠点とするお客様にもご利用いただけます。 Expressway を経由して直接 9-1-1 をダイヤルする基準を満たす 9-1-1 コールが行われた場合、 シビラティ(重大度)のアラーム緊急が生成され、(設定されている場合)、シビラティ(重大 度)のアラーム緊急用に設定された電子メール ID に通知が送信されます。

## はじめる前に

- 電子メールを送信するための接続を確立するために、SMTPサーバの詳細を提供する必要 があります。
- Expressway は、SMTP サーバとの TLS 接続のみをサポートしています。
- SMTP サーバは、Expressway から直接、または SMTP プロキシを使用して到達できる必要 があります。SMTP 用の HTTP プロキシの使用はサポートされていません。
- 送信元の電子メールとパスワードは、SMTP サーバで検証してから、メールを送信しま す。
- X12.7 から、Expressway では、TLS 1.2 証明書ベースの検証を使用するために SMTP サー ビスが必要です。
	- クライアントは SMTP サーバー証明書を検証するため、その IP アドレスや完全修飾 ドメイン名(FQDN)が証明書の共通名(CN)/サブジェクト代替名(SAN)に含ま れている必要があります。
	- SMTP サーバー証明書の発行者は、Expressway の信頼できる認証局(CA)の証明書 リストにインポートする必要があります(**[**メンテナンス(**Maintenance**)**]** > **[**セキュ リティ(**Security**)**]** > **[**信頼できる **CA** 証明書(**Trusted CA Certificate**)**]**)。

# アラームベースの電子メール通知を設定をするプロセス

ステップ **1 [**メンテナンス(**Maintenance**)**]** > **[**電子メール通知(**Email Notifications**)**]**に移動します。 ステップ **2 [**電子メール通知(**Email Notifications**)**]** ドロップダウンリストで、*[*オン(*On*)*]* を選択します。

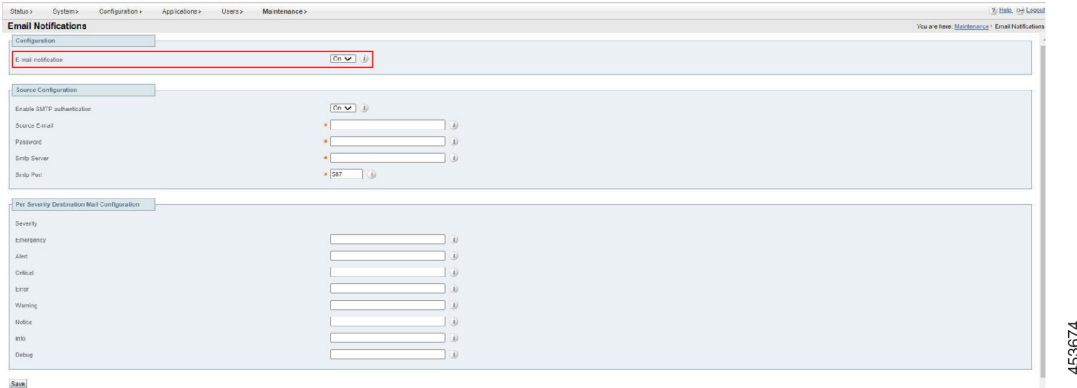

ステップ **3 [**送信元の設定(**Source Configuration**)**]** セクションに次の情報を入力します。

• **SMTP** 認証の有効化(**Enable SMTP authentication**):SMTP サーバー認証はデフォルトで有効になっ ています(*[*オン(*On*)*]* 状態)。ドロップダウンリストでは、*[*オン(*On*)*]* 状態と *[*オフ(*Off*)*]* 状 態を切り替えることができます。ユーザーのSMTPサーバーが認証を必要としない場合にのみ、*[*オフ (*Off*)*]* にする必要があります。ほとんどのユーザーにはこれが必要です。

- 設定された宛先アドレスに通知が送信される送信元のメールアドレス。
- 電子メール通知の送信に使用される SMTP サーバの IP アドレスまたは FQDN。
- **[**シビラティ(重大度)ごとの宛先メール構成**]** セクションで、特定のシビラティ(重大度)のアラー ムの通知を受信する電子メールアドレスを入力します。

• [保存 (Save) ] をクリックします。

図 **<sup>1</sup> :** 電子メール通知の設定例

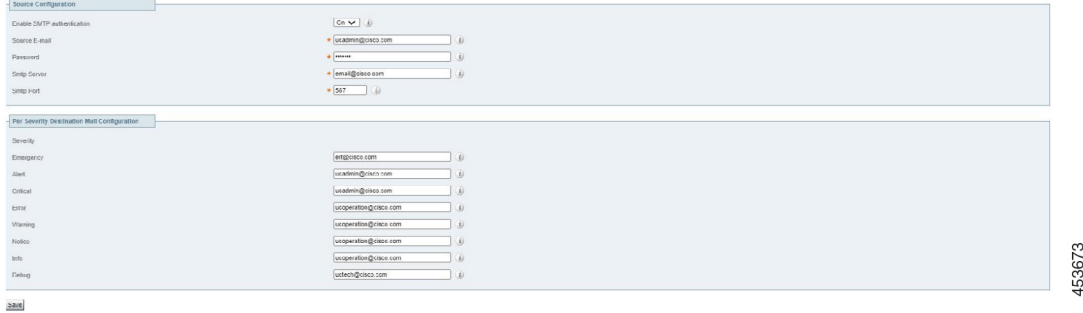

# 通知のカスタマイズ方法 **-** 無効化または電子メールアドレスへ送信

必要に応じて、このプロセスを使用して、特定のアラーム ID の通知を特定の電子メールアド レスに送信したり、特定のアラーム ID に対する通知を無効にしたりすることができます。た とえば、指名された個人にしきい値警告アラームを送信したり、不要なアラームによる通知を 停止したりすることができます。

- ステップ **1** 「電子メール通知」 ページ の 「カスタム通知」 セクションに移動します。ここで、既存のカスタム通知 を表示、編集、および削除し、新しい通知を追加できます。
- ステップ **2** カスタマイズされた通知を作成するには
	- **1.** [追加(Add)] をクリックします。
	- **2.** 使用するアラーム ID を選択します。
	- **3. [**通知**]** ドロップダウンリストで、選択したアラームの電子メール通知先を定義する場合は *[*カスタム*]* を選択し、このアラームに対して電子メールを送信しない場合は *[*無効にする*]* を選択します。
	- **4.** [カスタム]を選択した場合は、**[**電子メール**]**フィールドに、選択したアラーム通知の送信先である通知 先の電子メールアドレス を入力します。
- **5.** [保存 (Save) ] をクリックします。
- **6.** アラーム通知が意図した通り動作することをテストするには、次の作業を実行します。
	- **1. [**アラームの選択**]** ドロップダウンから、テストするアラームを選択します。
	- **2. [**今すぐテスト(**Test Now**)**]** ボタンをクリックします。
	- **3.** テストから受信した電子メール通知が期待通りか確認します。

# 電子メール通知の削減

この改善の目的は、何らかの理由で短期間に複数のアラームが発生した場合に、管理者を電子 メールでスパミングしないようにすることです。

X14.2 以降は、1 時間以内に同じアラームが 2 回以上発生した場合、電子メールは 1 回だけ送 信されます。同じアラームが止み、再び発生した場合は、経過時間に関係なく電子メールが送 信されます。当然、これは、管理者がデバイスで電子メール通知を受信するように構成してい る場合にのみ適用されます。

 $\begin{picture}(20,20) \put(0,0){\line(1,0){10}} \put(15,0){\line(1,0){10}} \put(15,0){\line(1,0){10}} \put(15,0){\line(1,0){10}} \put(15,0){\line(1,0){10}} \put(15,0){\line(1,0){10}} \put(15,0){\line(1,0){10}} \put(15,0){\line(1,0){10}} \put(15,0){\line(1,0){10}} \put(15,0){\line(1,0){10}} \put(15,0){\line(1,0){10}} \put(15,0){\line(1$ 

過去1時間以内に特定のアラームに関する電子メールがすでに送信されている場合、システム は電子メール通知を繰り返し送信しません。 **Note**

次に例を示します。

- **1.** 例 **1**
	- **a.** ID 15000 のアラームは 14:00 に発生します。
	- **b.** 電子メール通知を構成すると、ID 15000 のアラームに電子メールが送信されます。
	- c. 同じアラーム (ID 15000) が 14:55 に発生します。1 時間が経過していないため、電子 メール通知は送信されません。ただし、同じアラームが 15:01 に発生した場合は、電 子メール通知が送信されます。
- **2.** 例 **2**
	- **a.** ID 15000 のアラームは 14:00 に発生します。
	- **b.** 電子メール通知を構成すると、ID 15000 のアラームに電子メールが送信されます。
	- **c.** 同じアラームが 14:05 に発生します。
	- **d.** ID 15000 のアラームが 14:10 に再度発生します。
	- **e.** ID 15000 のアラームの電子メール通知が再送信されます。

# システム メトリック コレクション

システムメトリックの収集は、システムパフォーマンスに関する統計情報をパブリッシュする 機能で、パフォーマンスをリモートからモニタできるようにします。Expressway は、ハード ウェア、OS、およびアプリケーションのパフォーマンスに関する統計情報を収集し、データ を集約するリモートホスト(通常はデータ分析サーバ)にそれらの統計情報をパブリッシュし ます。この機能は Web インターフェイスまたはコマンドラインで設定できます。

- (注)
- 1 つのピアからの設定はクラスタ全体に適用されます。クラスタをモニタする場合は、プライ マリピアに System Metrics Collection を設定することをお勧めします。

リモートサーバの設定も必要です。収集されたスレッドはサーバ上で実行されている必要があ ります。収集されたネットワークプラグインは、クライアントに見えるアドレスをリッスンす るように設定されています。設定の詳細はモニタリング環境によって異なり、このガイドの範 囲を超えています。

#### 収集したデータの使用方法

Expresswayから収集されたデータに基づいて、グラフを生成し、統計を集約し、パフォーマン スを解析するために、[Circonus](http://www.circonus.com/lp/collectd/) および [Graphite](http://graphite.readthedocs.org/) などのツールを使用できます。また、トレンド を表示し、潜在的な問題を予想する場合にも使用できます。表示できるメトリックには、次の ものがあります。

- ゾーン単位およびシステム別のアクティブコール
- キープロセスメトリック:キープロセスのシステム CPU、ユーザ CPU、およびメモリ使 用量
- アラーム

# システムメトリック収集(収集済み)の構成方法

#### **Expressway** を設定する

必要に応じて、Web ユーザインターフェイスから Expressway を設定し、統計を収集、指定さ れたサーバに公開するには、次の手順を使用します。

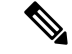

(注)

CLIから収集をオンにするには、システムメトリックサーバーのIPアドレスが必要です(Web ユーザーインターフェイスと同様の動作)。

ステップ **1** Expressway にログインし、**[**メンテナンス(**Maintenance**)**]** > **[**ロギング(**Logging**)**]** に移動します。

- ステップ **2 [**システム メトリックの収集(**System Metrics Collection**)**]** を *[*オン(*On*)*]* に切り替えます。
- ステップ3 [収集サーバのアドレス (Collection server address) 1に入力します。

IP アドレス、ホスト名、または FQDN を使用してリモートサーバを特定できます。

- ステップ4 必要に応じて、デフォルトの収集サーバポート(リスニングポート)を変更します(収集サーバがデフォ ルト以外のポートでリッスンしている場合)。
- ステップ **5** 必要に応じて、デフォルトの収集間隔を変更します(ポリシーでデフォルトの間隔の60秒よりも細かく調 整されたメトリックが必要な場合)。
- ステップ6 [保存 (Save) ] をクリックします。

#### 収集したものを構成する **CLI** コマンドの例

CLI を使用する場合は、関連するコマンドの例を以下となります。

表 **2 :** 収集を設定する **CLI** コマンド

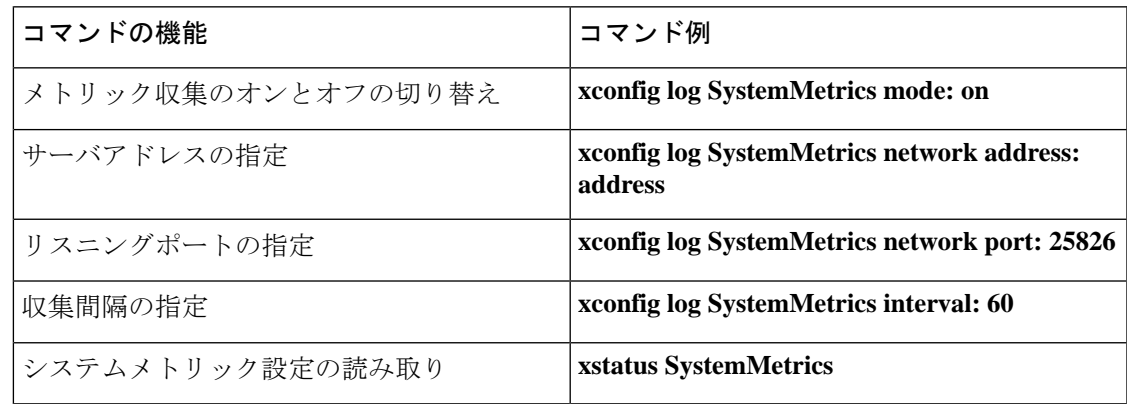

#### リモートサーバを設定する

使用している環境でのデータ分析に選択するサーバの使用と設定は、このマニュアルでは扱い ません。回収された情報を処理できるアプリケーションの一例です。分析ツールは、collectd デーモンからのデータの受信をサポートする必要があります。このデーモンは Expressway で 実行され、collectd ネットワーク プラグインを使用してメトリックを分析サーバにプッシュし ます。

ネットワークプラグインは、データのカプセル化のため[の収集したバイナリプロトコル](https://collectd.org/wiki/index.php/Binary_protocol)を実装 します。分析サーバは、このデータを解析し、提示できる必要があります。分析サーバには、 collectd ソフトウェアまたは代替ソフトウェアに基づいてデータの収集方法や表示方法を設定 するための独自の UI が備わっている可能性があります。

分析サーバで collectd を使用している場合は 、*collectd.conf* ファイルを変更 して、サーバが次 の条件を実行します。

• 収集されたクライアント(Expresswayなど)からデータをリッスンします。ネットワーク プラグインを有効にして、サーバの IP アドレスでリッスンブロックを設定する必要があ ります。次に例を示します。

```
<Plugin "network">
               Listen "198.51.100.15"
        </Plugin>
```
• 受信したデータを人が読み取り可能な形式(CSV ファイルなど)に格納します。csv プラ グインを有効にして、ファイルの書き込み場所を知る必要があります。次に例を示しま す。

```
<Plugin "csv">
                DataDir "/var/lib/collectd/csv"
                StoreRates true
        </Plugin>
```
#### 詳細情報

- [https://collectd.org/wiki/index.php/Networking\\_introduction](https://collectd.org/wiki/index.php/Networking_introduction)
- [https://collectd.org/documentation/manpages/collectd.conf.5.shtml#plugin\\_network](https://collectd.org/documentation/manpages/collectd.conf.5.shtml#plugin_network)
- [https://collectd.org/wiki/index.php/Binary\\_protocol](https://collectd.org/wiki/index.php/Binary_protocol)
- <https://collectd.org/wiki/index.php/Plugin:CSV>
- [https://collectd.org/documentation/manpages/collectd.conf.5.shtml#plugin\\_csv](https://collectd.org/documentation/manpages/collectd.conf.5.shtml#plugin_csv)

### トラブルシューティング

Expressway がデータを送信するかどうかを確認するには、Expressway から TCP ダンプを設定 し、データ分析サーバのアドレスに送信されたパケットを確認します。**[**メンテナンス (**Maintenance**)**]** > **[**診断(**Diagnostics**)**]** > **[**診断のログ(**Diagnostics logging**)**]** に移動し、ロ ギング中に **tcpdump** を取得(**Take tcpdump while logging**) チェックボックスをオンにし、ロ ギングを開始します。

# **Expressway** から収集されたメトリック

次のハードウェア統計情報がモニタされます。

- aggregation-cpu-sum
- aggregation-cpu-average
- システム内の各コアのコア単位の CPU 使用状況
- df
- ディスク
- 負荷
- protocols-Tcp
- protocols-Udp
- swap
- ユーザ
- メモリ
- アップタイム
- プロセス

次のアプリケーションデータは、collectd のカスタム exec-app プラグインによってモニタされ ます。

- gauge-active\_alarms は、この Expressway 上のアクティブなアラームの数です。
- gauge-active\_calls は、この Expressway によって処理中のコールの数です。
- gauge-<service name>は、各システムサービスのステータスです。
- gauge-<zone name>\_ActiveCallsは、名前付きゾーン内のアクティブコールをカウントしま す。
- gauge-<zone name> BandwidthAllocatedは、指定されたゾーンに割り当てられた合計帯域 幅を測定します。
- gauge-<zone name>\_BandwidthLimit

これらのメトリックのそれぞれが自由形式のデータを許可する collectd GAUGE データソース タイプを使用します。収集サーバでは、たとえば、

*collectdHostnamecollectd.exec-app.gauge-active\_calls* のように、完全な collectd 値の名前が表示さ れます。

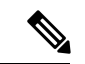

ゾーン名はユーザが設定できる構成のため[、収集されたメトリックの名前スキーマ](https://collectd.org/wiki/index.php/Naming_schema)と競合して いる可能性があります。収集サーバがスキーマを適用している場合、一部のゾーンからのメト リックが受け付けられない可能性があります。 (注)

#### 収集サーバに送信されるデータ

ネットワークプラグインは [収集されたバイナリプロトコルを](https://collectd.org/wiki/index.php/Binary_protocol)使用して、モニタ対象のハード ウェアリソースやソフトウェアプロセスを表す数字、文字列、および値データをカプセル化し ます。ネットワークプラグインは、デフォルトで UDP 25826 を使用して、分析サーバにメト リックのデータパケットを間隔ごとに1回プッシュします。分析サーバはデータを解析し、人 間が判読できる形式で表示します。

分析サーバが収集されたネットワークプラグインと csv プラグインを使用している場合、メト リック名とタイムスタンプを使用してファイル名を作成し、メトリックは小規模な CSV ファ イルとして保存されます。たとえば、*gauge-H323-2015-05-21*

#### 収集されたプラグイン

収集されたこれらのプラグインは、Expressway に実装されます。

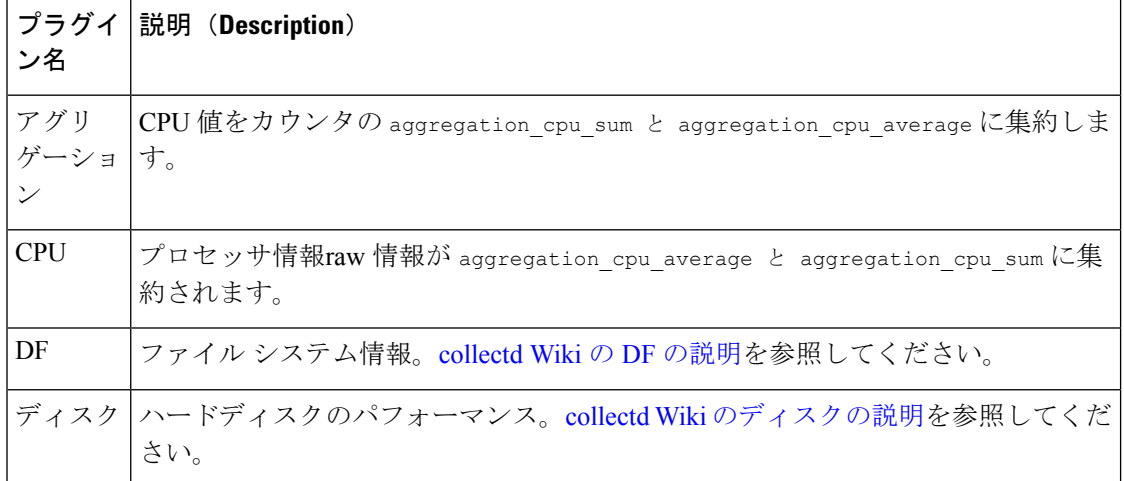

Ι

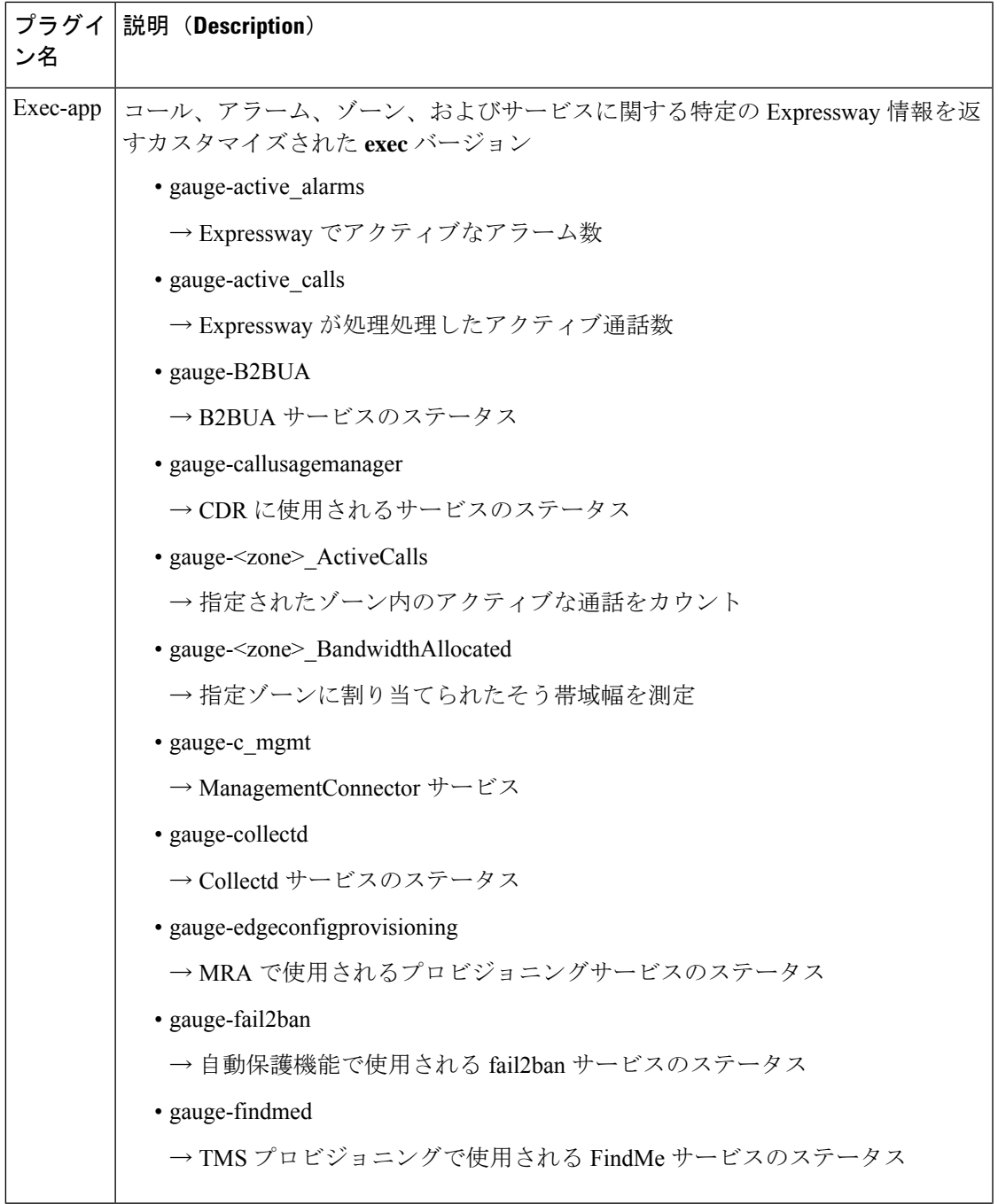

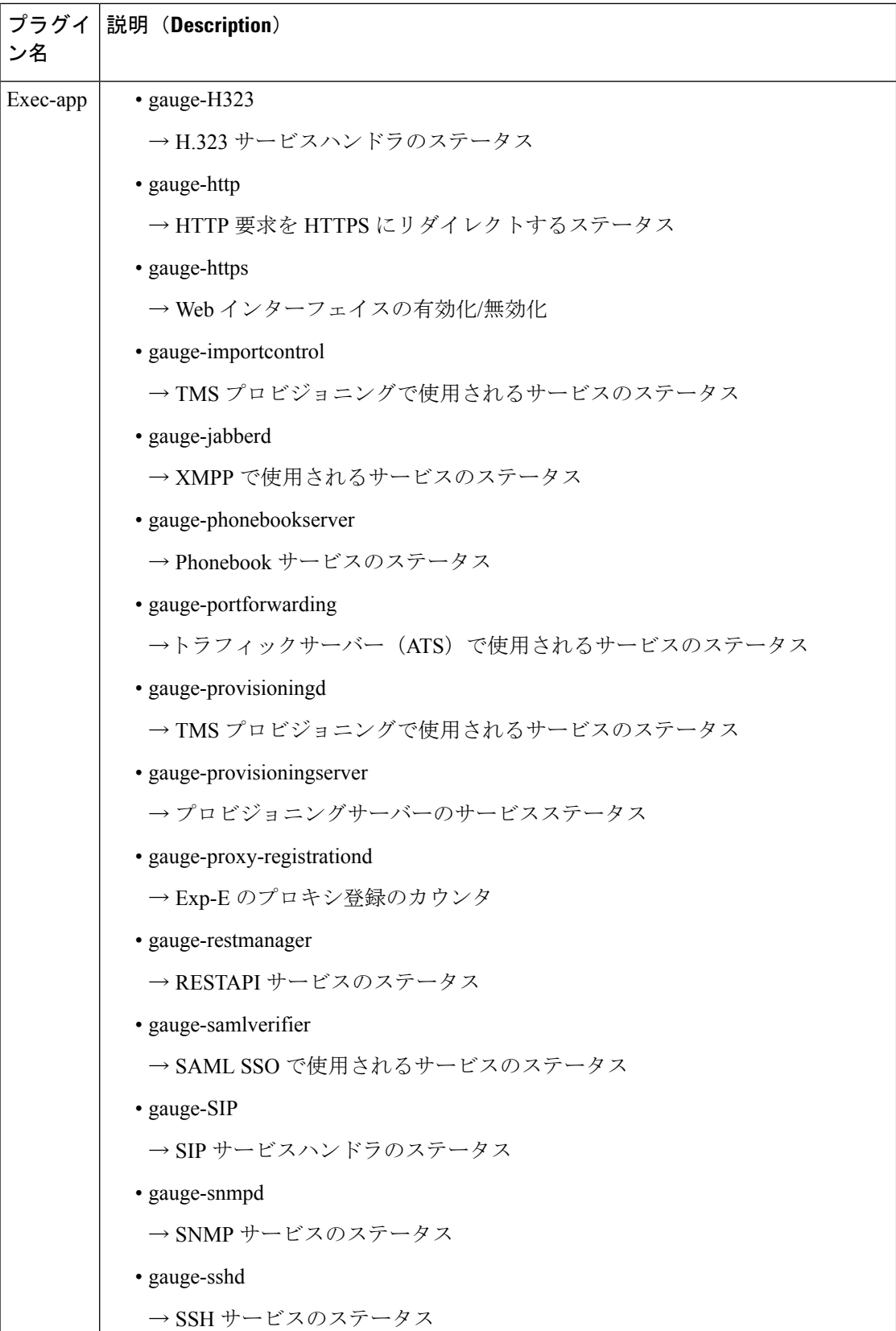

L

I

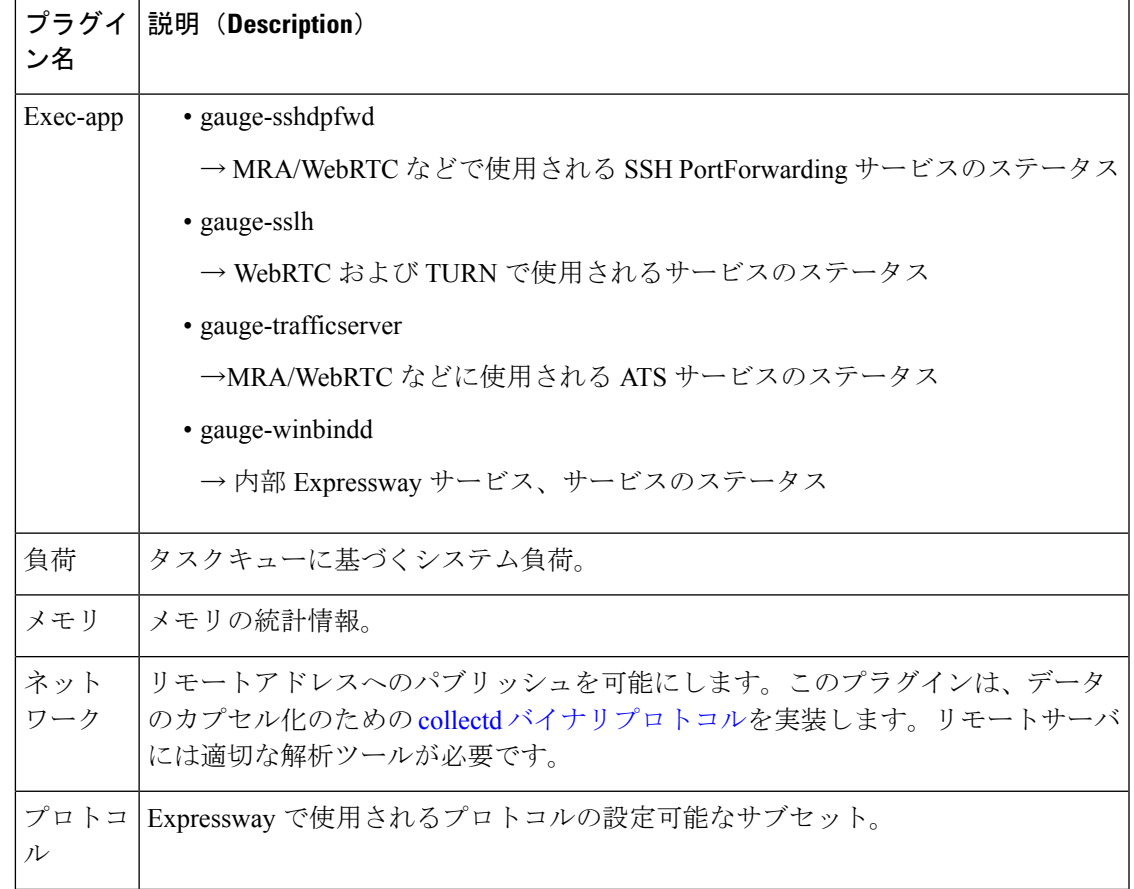

 $\overline{\phantom{a}}$ 

Ι

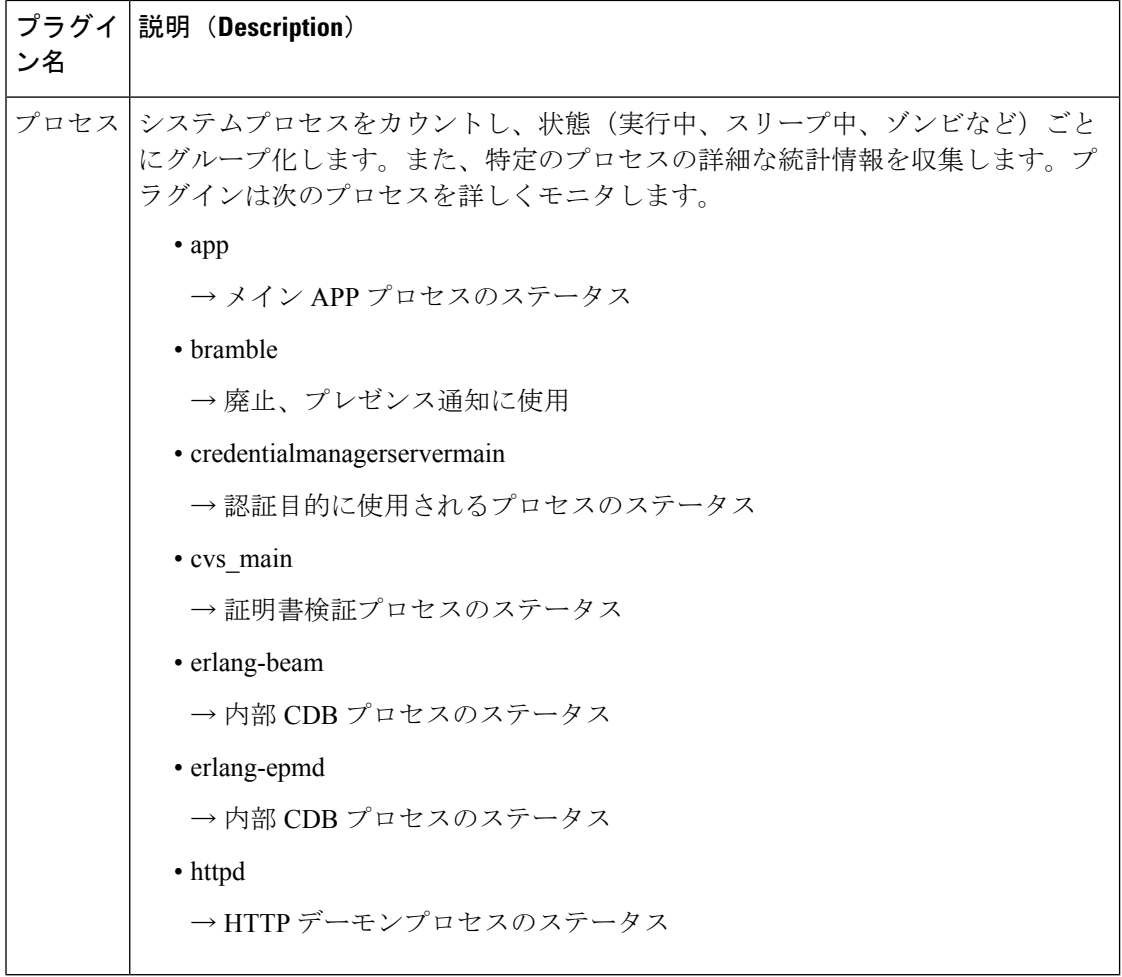

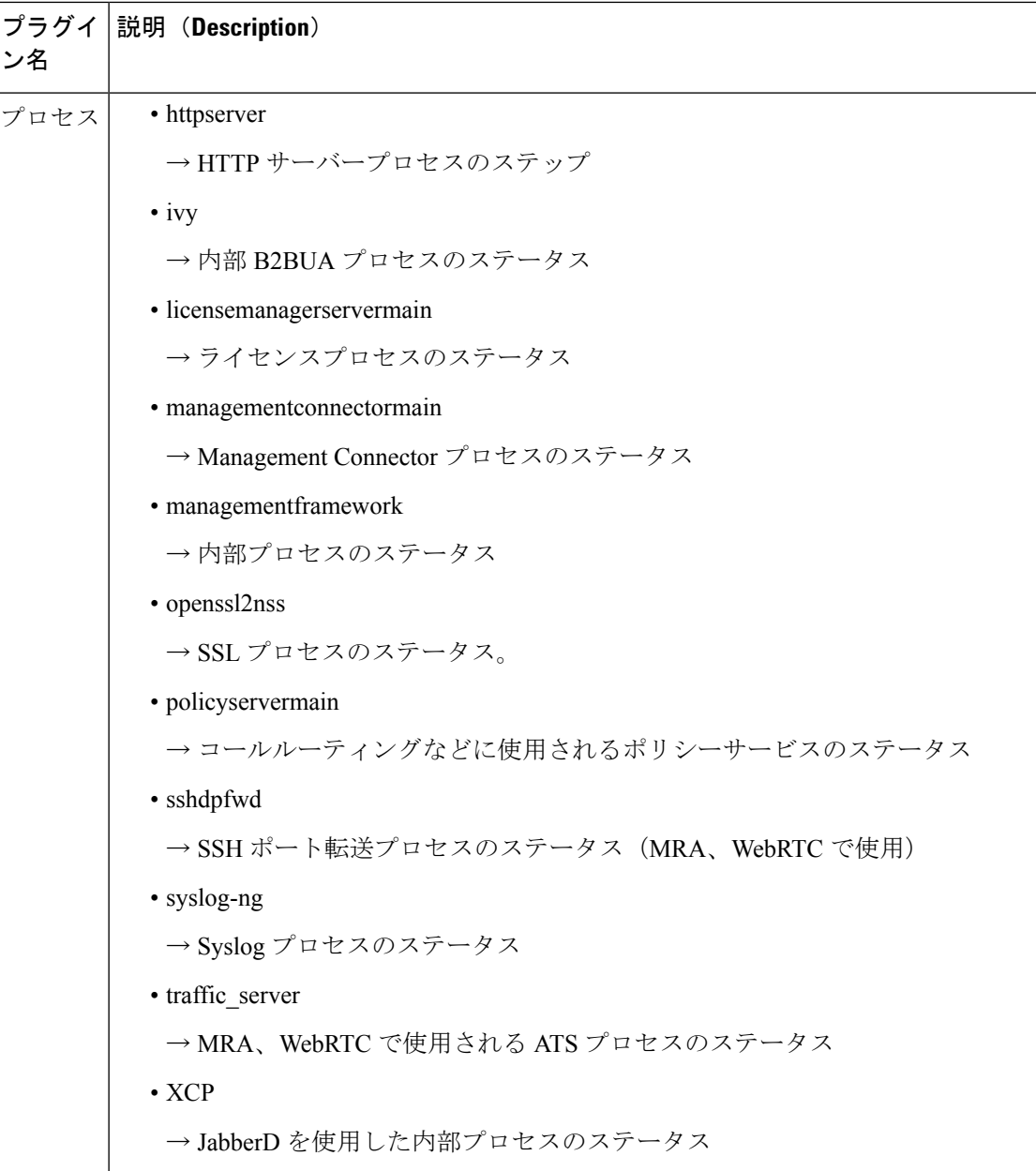

ı

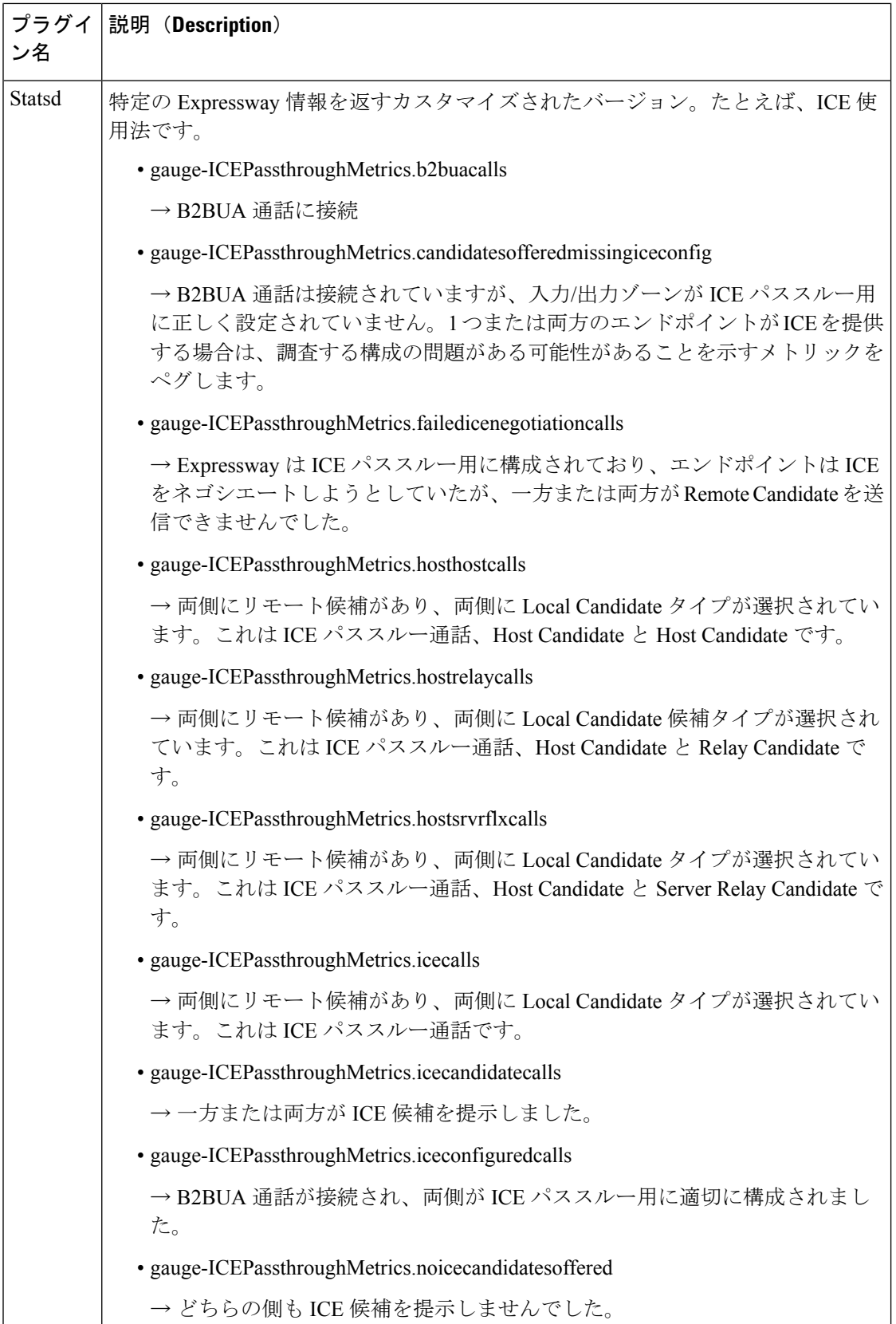

 $\mathbf I$ 

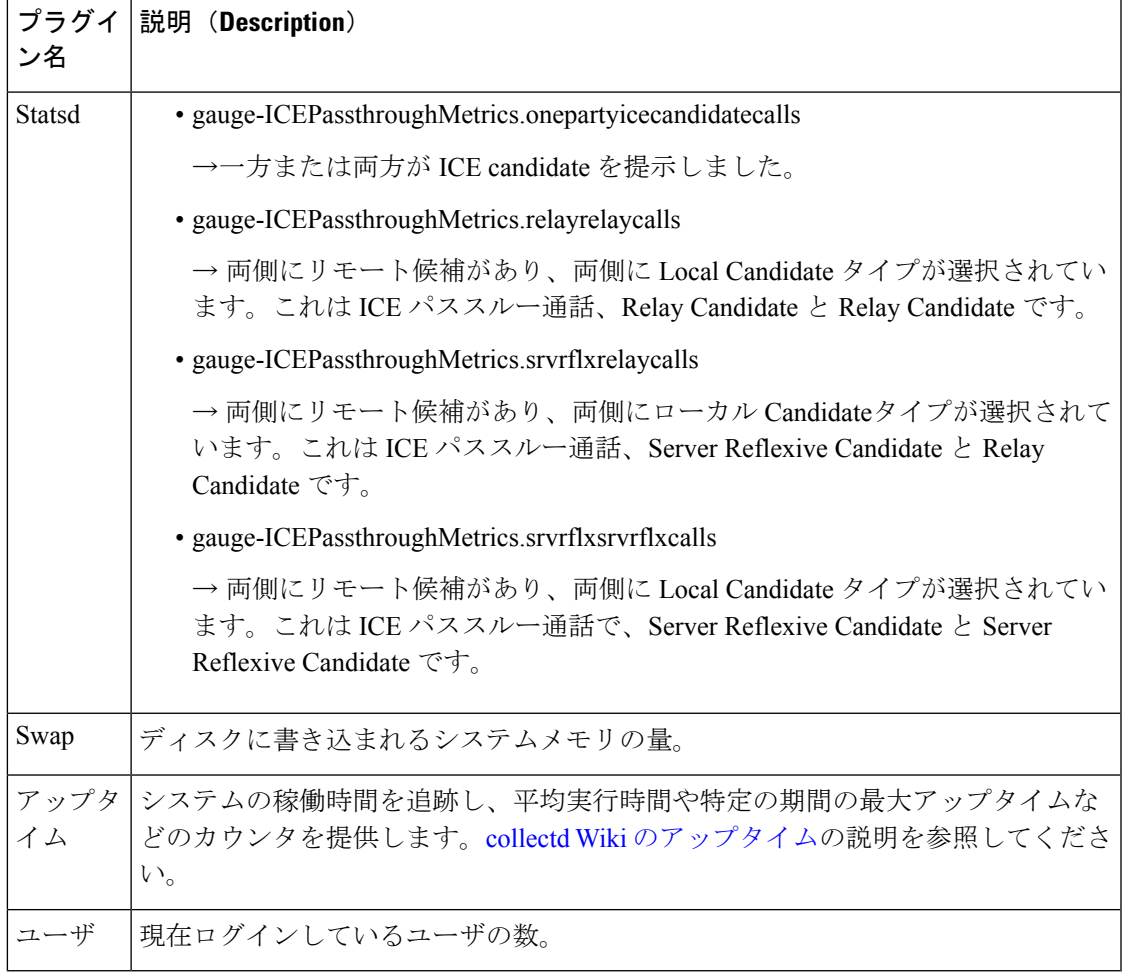

I

翻訳について

このドキュメントは、米国シスコ発行ドキュメントの参考和訳です。リンク情報につきましては 、日本語版掲載時点で、英語版にアップデートがあり、リンク先のページが移動/変更されている 場合がありますことをご了承ください。あくまでも参考和訳となりますので、正式な内容につい ては米国サイトのドキュメントを参照ください。